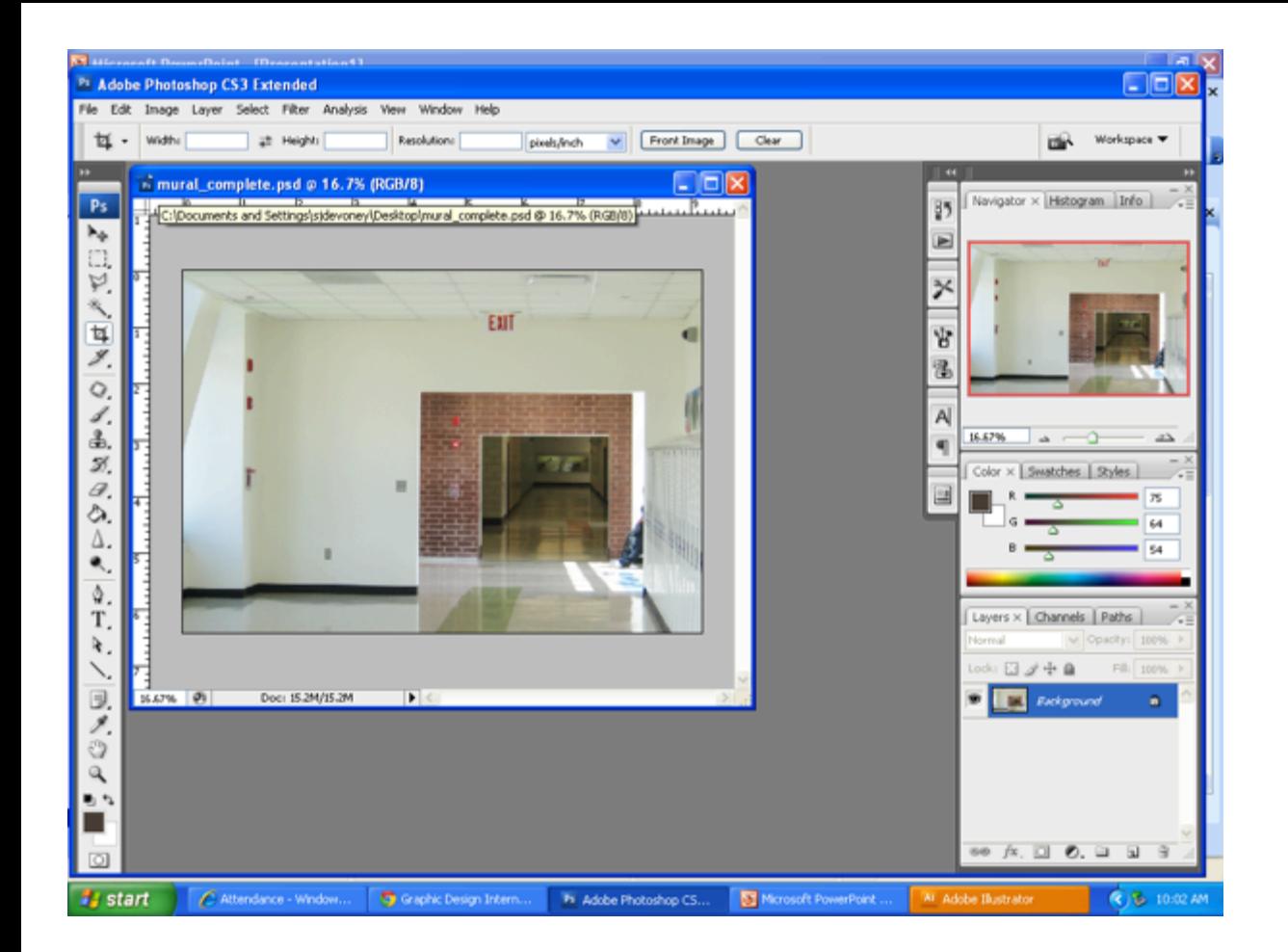

Step 1:

Open the ORIGINAL picture in Photoshop.

File -> Open -> img.jpg

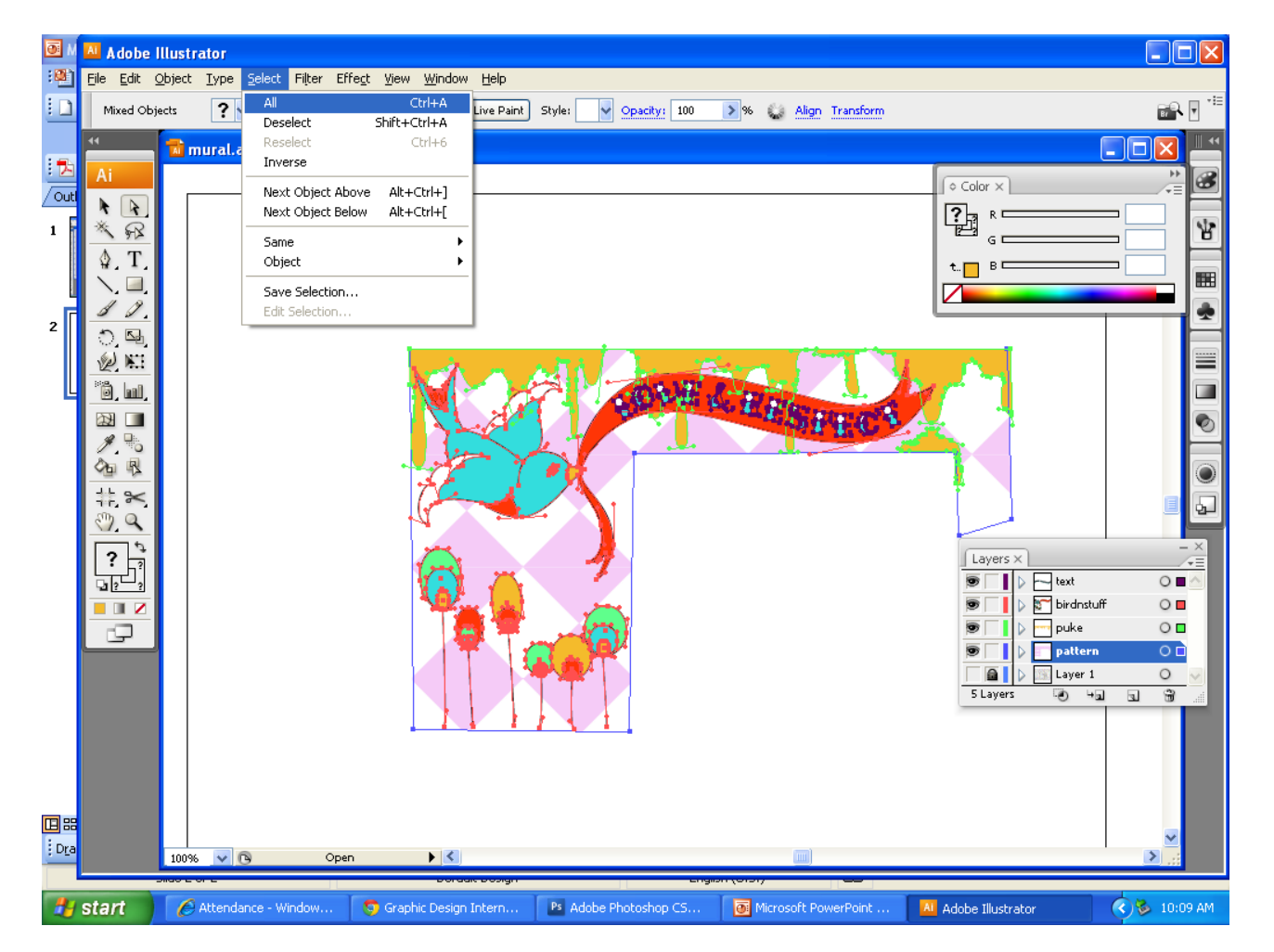

Step 2:

Open your mural design in Illustrator.

**Unlock all layers, and turn off eyeball on Layer 1.** 

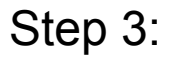

Go to Select ->All

Then Edit -> Copy

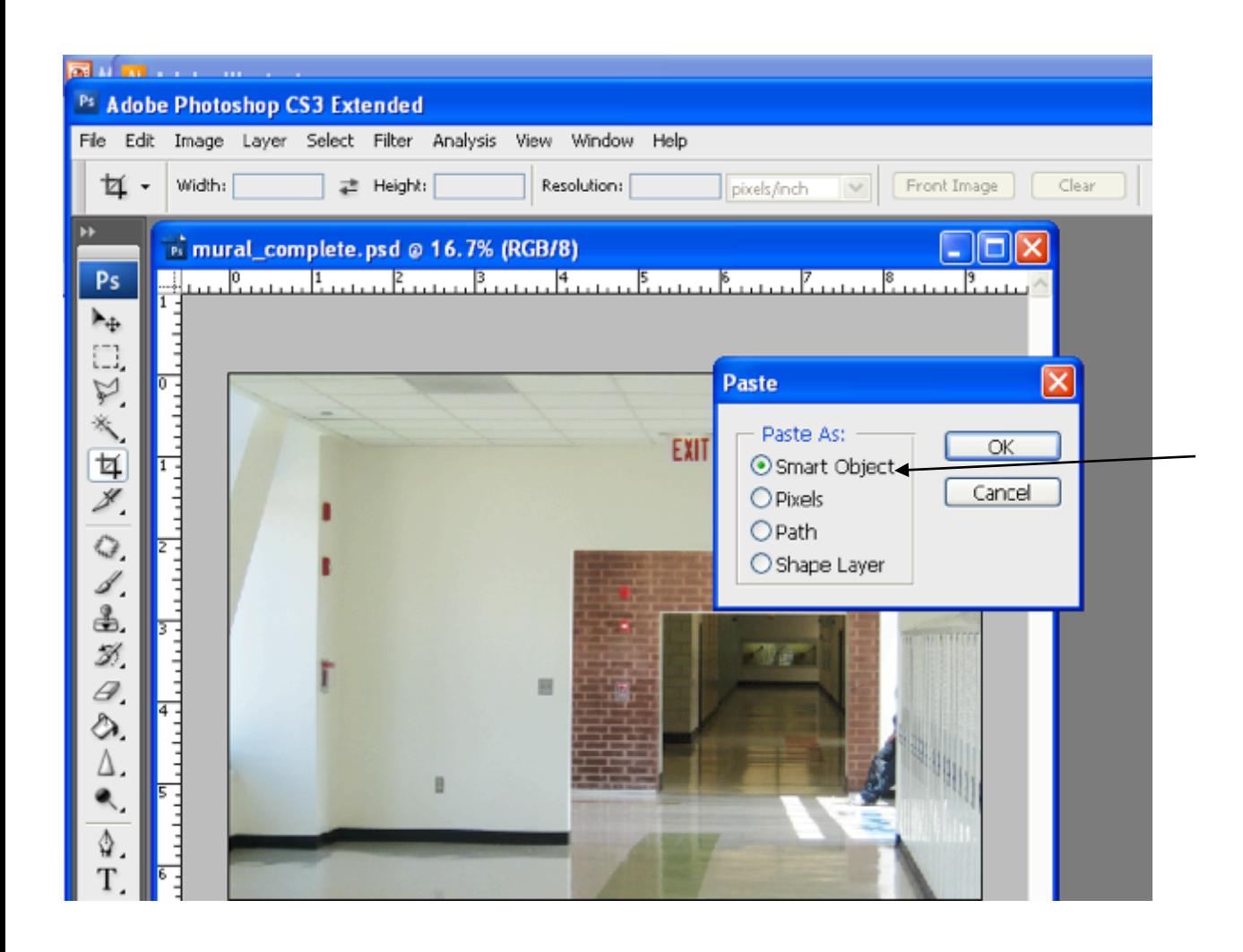

Step 4 :

In Photoshop, go to Edit -> Paste

Step 5:

Choose "Smart Object" and click OK

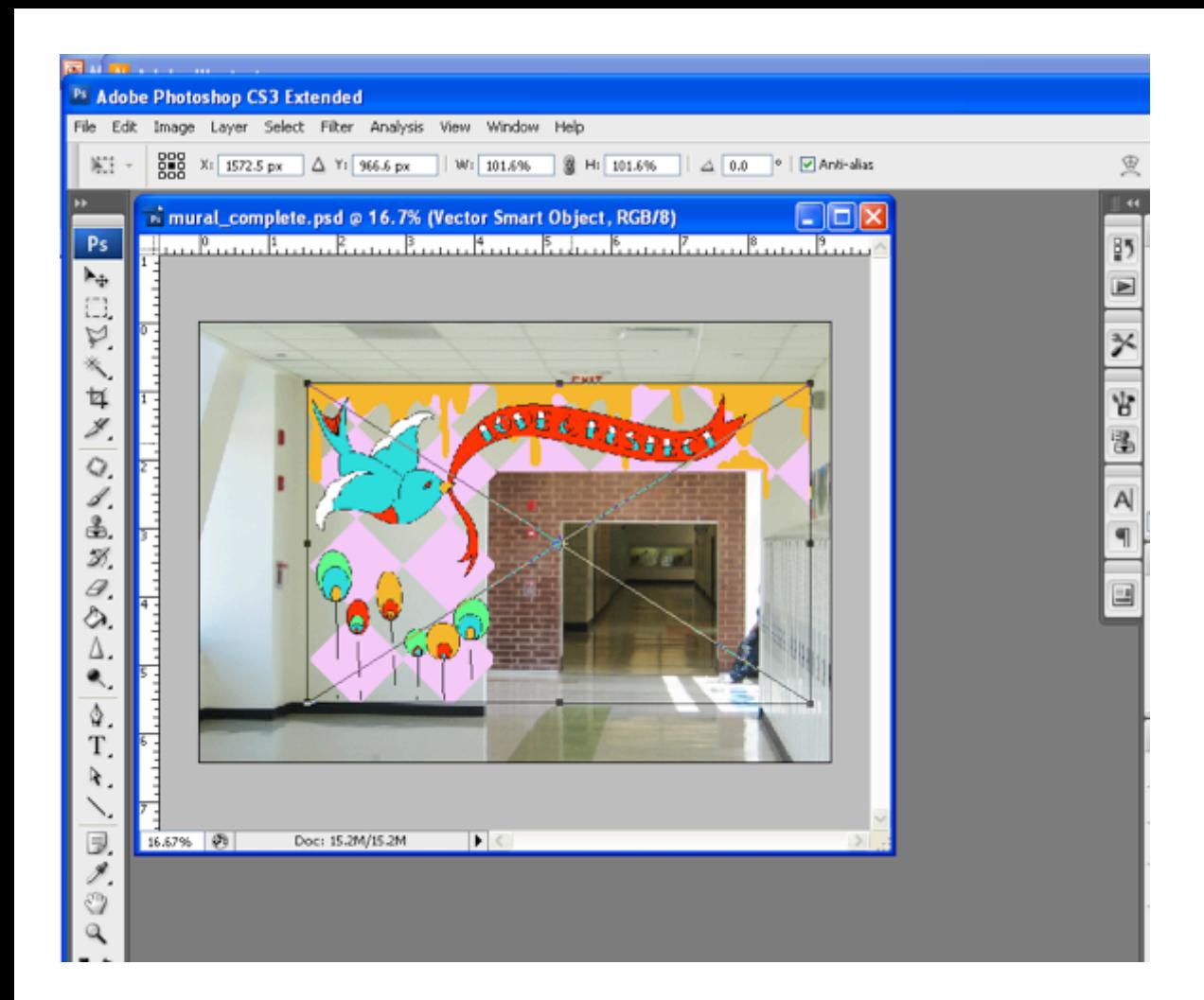

Step 6 :

Re-size and position the mural so that it fits in the original wall picture.

## HOLD THE SHIFT **KEY**

Step 7:

Press Enter when done.

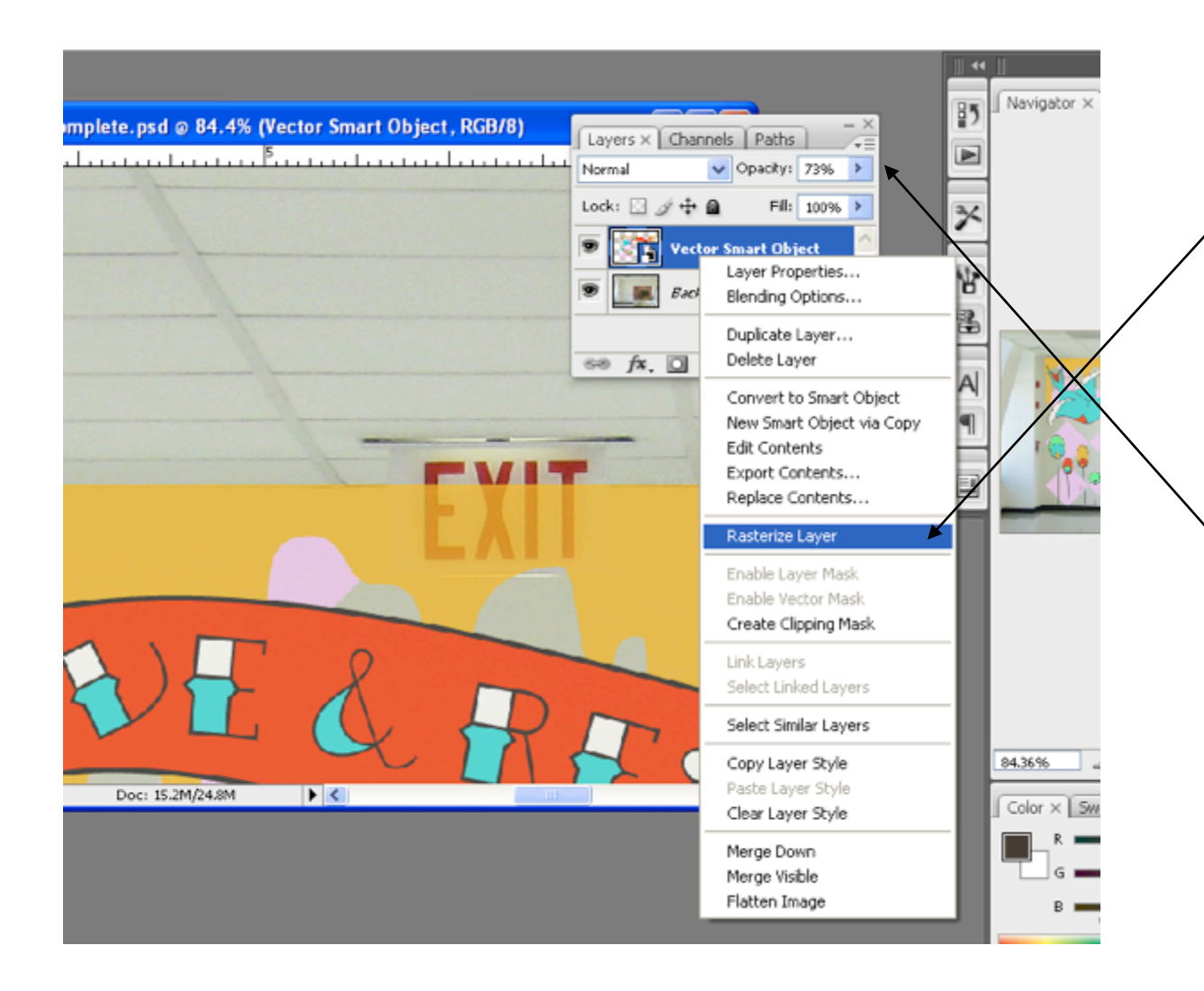

Step 8:

Right click on the layer and click on "Rasterize Layer"

Step 9 :

Turn down the opacity on the layer.

50% should be good.

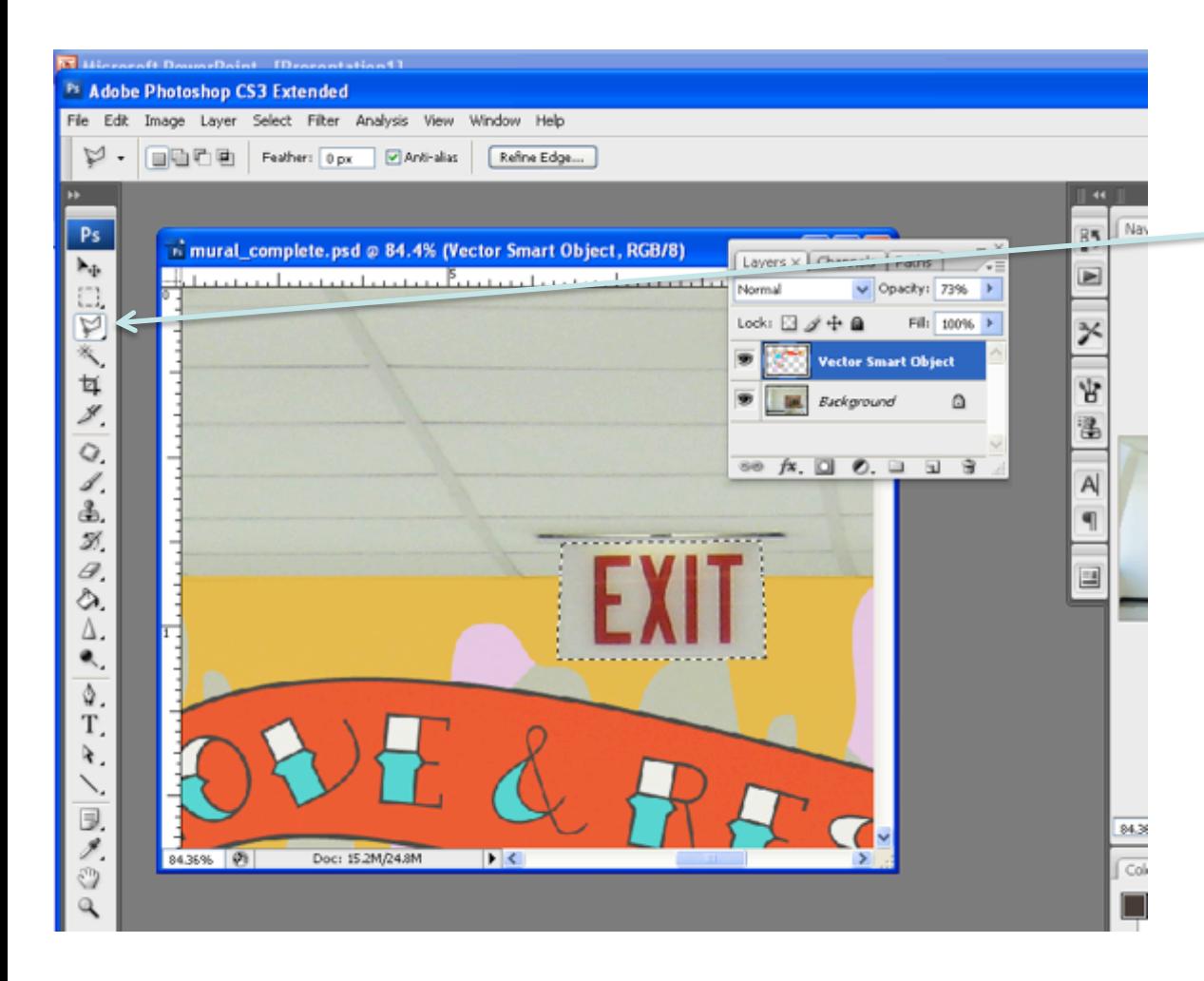

Step 10 :

Use the polygonal lasso to erase anything that would be covering the mural.

Look for exit signs, light switches, power outlets, etc.

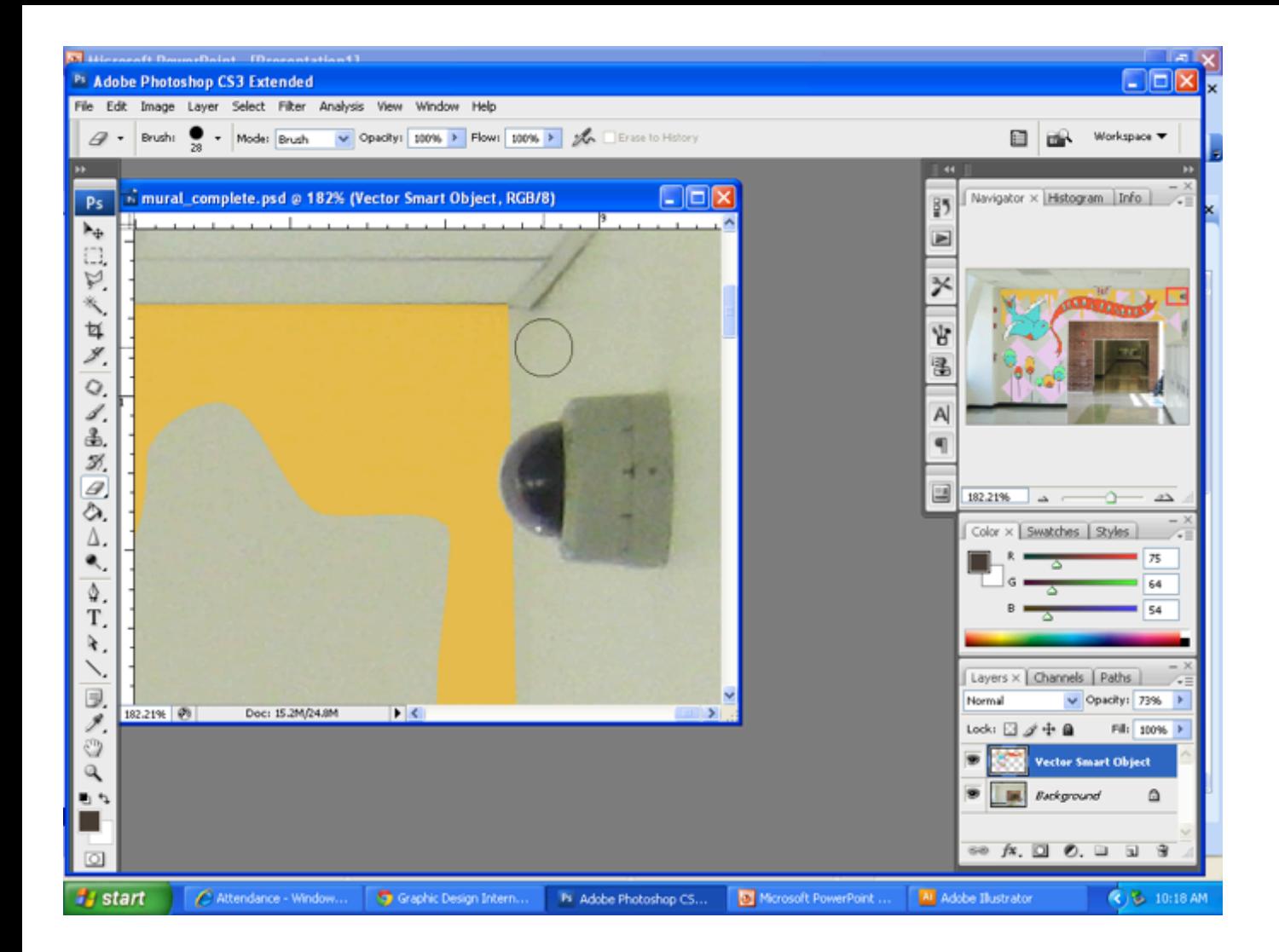

You can also use the Eraser tool.

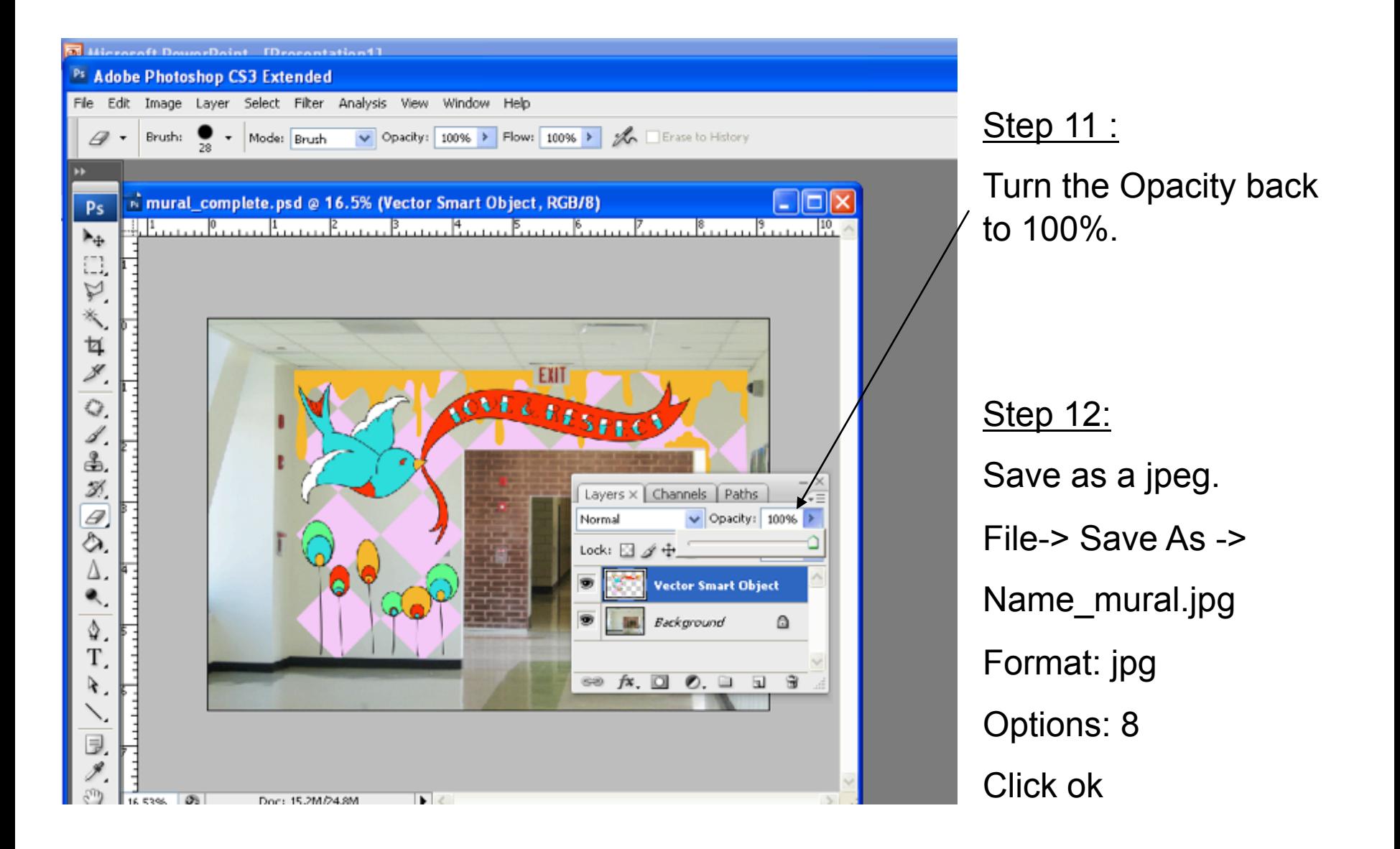

You're done!